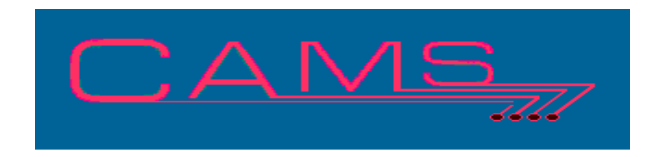

# **Software Release, Version: 201006**

This document is an overview of enhancement and maintenance changes to the C.A.M.S. Collection Agency Management Software. Please refer to the technical reference manual documentation update pages for detailed information on the subject matter.

## Be sure to backup your data system prior to installing this upgrade.

### ALL USERS MUST BE SIGNED OUT OF THE SYSTEM, WHILE INSTALLING THIS UPGRADE!

## Contents

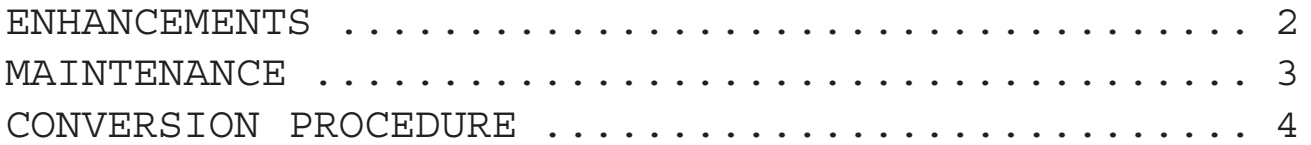

## ENHANCEMENTS

#### MATCH/LINK DRIVER RESTART

A restart option has been added to Match/ Link Driver. When running Match/Link a check point is saved recording the account that it was on as well as which driver list that was in use. The restart is removed when the Link-List is purged. The restart allows you to restart at either the check point or any other point within the list.

#### PRINTING FROM THE WAREHOUSE

A new NODE option 'WINDOWS' has been developed. This provides a way to print reports from the Warehouse to a Windows Printer (not printing directly to a device-port). The printer language and the report are printed directly to the Windows Printer. The printer should be printing properly when printing directly to it.

AUTOPAY CHECK EXPORT - NEW FORMAT

When making a Check Export file using the new format. The export file is reprocessed. Entries with the same ABA, Checking-Account and Check numbers are combined in a 2nd file. This file name has the letters 'COMB' added to it.

#### ACKNOWLEDGEMENT REPORT

The report provides the option to show Original-Amounts. These are the amounts that were on thwe account when it was added and do not reflect any changes or updates.

DEBTOR STATUS CODE PROCESSING Accounts switches have been added to the Debtor Status Code facility. Exclude from Match/ Link Driver and Exclude from Status Code change to Multiple Accounts. These areas can exclude accounts based on their Status-Code.

#### MASS MAIL-STOP UPDATE

A procedure has been added to the On-Demand Processing Menu to update the Stop-Mail field on Debtor Profiles. The Debtor Selection

Criteria screen is used to select the accounts. Options are provided for Master and Sub accounts.

This is used to prevent or allow letters on select groups of debtor accounts.

#### CLIENT PAYMENT/ADJUSTMENT WINDOW

The Client Profile has been enhanced with Hot Keys to display Client Payments and Client A/R Adjustments.

#### AUTO-PAY

The Auto-Pay credit card screen has been modified to provide check boxes for American-Express and Other. The detail report has been modified to show them.

#### TIME CLOCK

This facility has been updated to include the Task-Id in the Time Clock entries. This will separate the entries when the same user uses more than one screen. The detail Activity and Time reports have been modified to show the Task-Id. A Conversion program is provided to convert the file. Existing entires will remain as they are without a Task-Id.

#### PROFIT ANALYSIS REPORT

The Compiled Profit Analysis report has been modified to prorate the cost of Master-Accounts to the Sub-Accounts. The cost of letters and hours worked on Masters is divided by the number of accounts associated with the Master. The prorated costs are added to any direct costs on the account.

An option has been added as to which cost factors are to be used on the report. Current cost factors is what is currently in the System Configuration. Historical cost factors are the cost factors that were in place when the analysis period was opened.

#### ACTIVITY-CODES PULL CREDIT REPORTS

The Queue-Metro-2-Transaction-(Y/N) feature has been enhanced to be used to Pull a Credit Report. Option 'P' has been added. An entry is made in the queue for the account to get a credit report. Default Credit-Bureau and setting are used.

#### LETTER-HISTORY

The Letter-History has been enhanced to handle twice the amount of letters. It has been increased from 60 to 120 letter entries. The Record Size of CFDUNHIS needs to be expanded to 1081. See conversion procedures.

DUNNING-ASSIGNMENT

The Dunning Letter Series Assignment has been modified to provide for not sending letters on small balance accounts. The series '-' (dash) is reserved for this purpose. Account assigned to the '-' series will have '---' in their Record-Satus. These account will not be in dunning and will not get any first letter from daily batch.

### **MAINTENANCE**

**}**- The following Purge selections have been Password Protected: LETTER HISTORY PAYMENT HISTORY INDEX FILE DEBTOR HISTORY CREDIT BUREAU REPORTS

**}**- Print token clp added for Client-Last-Placed date in MM/DD/YY format.

**}**- Autopay export file. The Payor Name and Address are pulled from the Autopay screen. When Name-If-Different is used it overrides the Name. The Agency Number is put into Memo-1.

**}**- The Cash report by State has been modified to provide the option to report payments based on the Client's state or the debtor's state.

**}**- Collector Lists. The Unit-Type has been added to the list.

**}**- Cardless Rebuild Check Utility. Modified to include a phase-I rebuild for the cardless index. Active cardless accounts that have notes and a trigger-date are processed to ensure they have entries.

**}**- Broken Promise Processing. Modified to brake to PSR. Removes account from Payment Schedule facility and processes Activity-Code 'PSR'.

**}**- Daily-Payment Batch-Control Switches. Modified so that every posting turns them on as opposed to Payment Posting sessions. Ensures all postings are printed.

## CONVERSION PROCEDURE

#### **INSTALLATION:**

In CAMS, go to System Configuration screen-2. Record PATH-0 This should be the path to the directory ( folder ) where the CAMS programs reside.

Copy in the Cams programs from the appropriate folder on the CD-rom to your UTILS Folder. - If you are on a windows system, use Explorer to copy/replace the programs in the UTILS folder. Then verify the programs are not READ-ONLY by using Select-All and Properties.

- If you are on UNIX you may have to use unix commands to mount the CD and copy the programs. Be sure the Cams programs are in upper case.

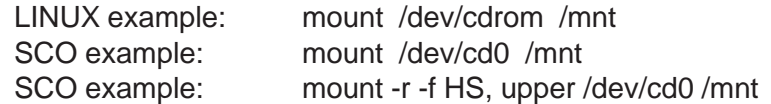

#### CONVERSION PROCEDURES

1 - Conversion program CAZ1005A converts CFCCLOCK. The system will prompt you to run it when you sign in under the new release.

2 - Conversion program CAZ1005B converts CFDEXTRA. Commercial Contact information moved to CFDEXCOM. Set information moved to CFDEXSET. The system will prompt you to run it when you sign in under the new release.

3 - Run \*TPSD File-Transfer-and-Expand from the Tbred Utility Menu. Enter file name: CFDUNHIS Press Enter, keeping Disc-Number as 1 Press Enter, keeping Key-Size as 41 ENTER 1081 as the New Value for RECORD-SIZE Press Enter, keeping Total-Records as zero